## Pomagam.net

## **TRYB BRIDGE W NETIA SPOT**

Zaczynamy od zalogowania się Netia Spot pod adresem 192.168.1.254, użytkownik admin, hasło admin\_netia. Wybieramy Połączenie z internetem, > Ustawienia. W sekcji Tryb adaptacji DSL do Ethernet zmieniamy z Router na Bridge.

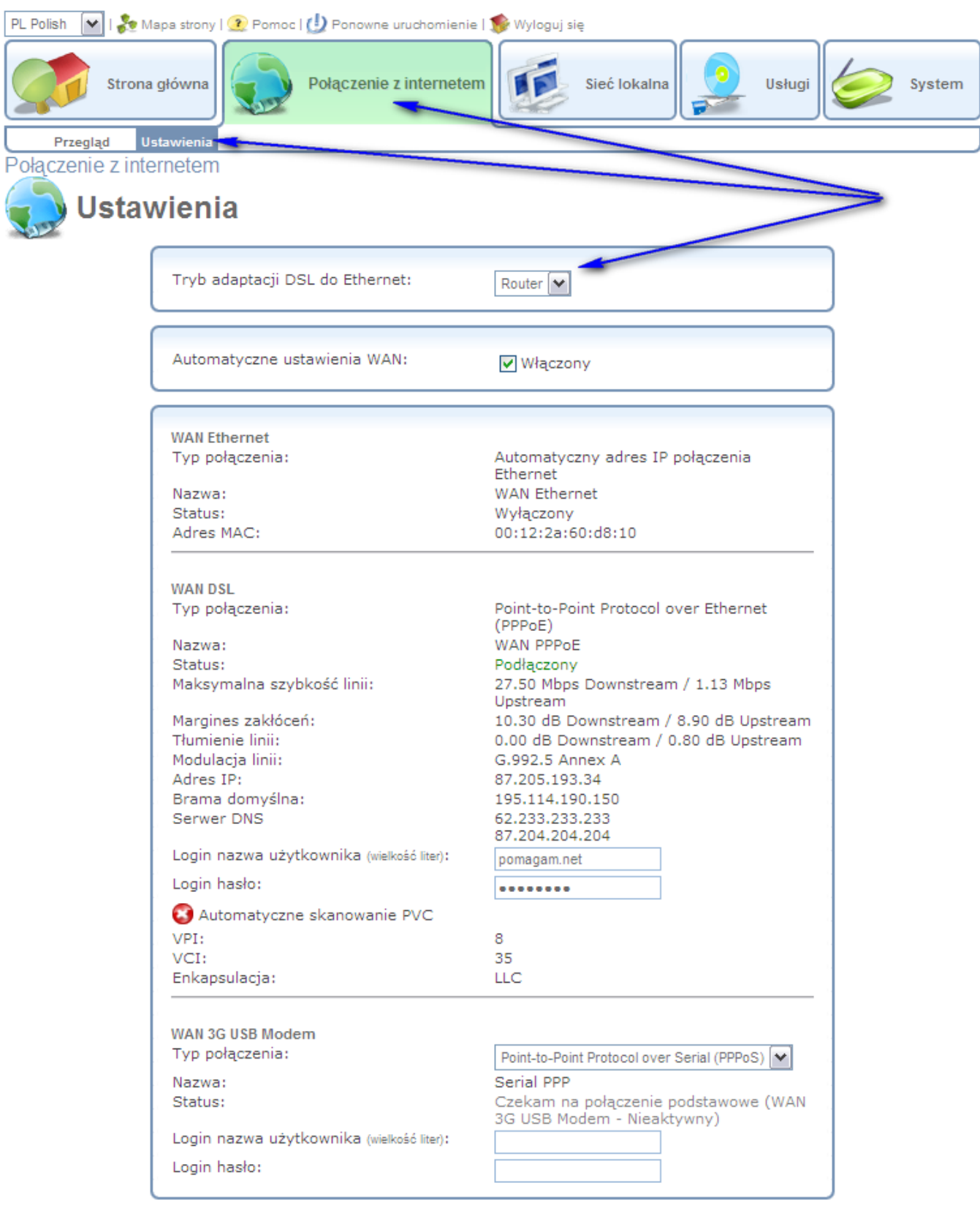

Kliknij Odśwież, aby zaktualizować status.

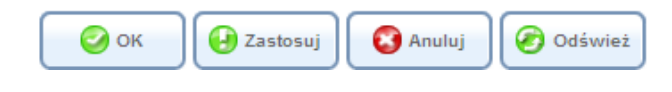

## Pomagam.net

## Po zmianie pozostało zatwierdzić wybór. Klikamy OK.

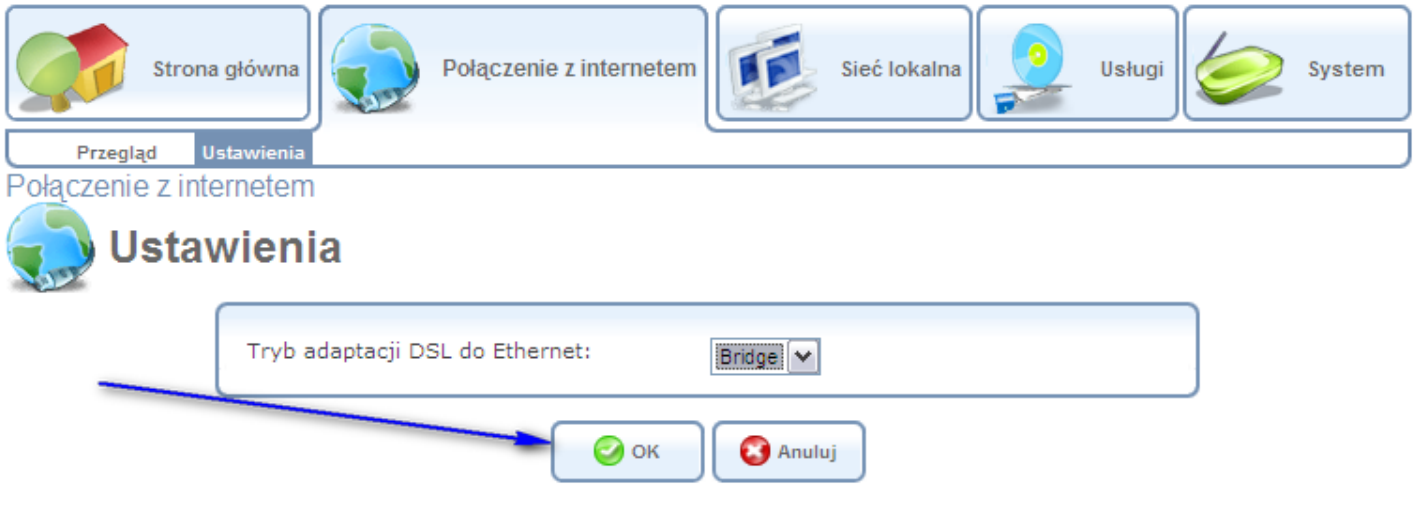